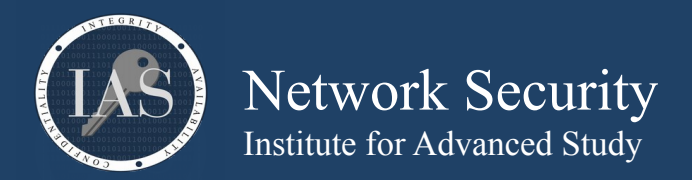

## **bc - an arbitrary precision calculator language**

```
Windows: http://gnuwin32.sourceforge.net/packages/bc.htm
macOS: should come built in
Linux: should come built in
Flags:
       -l : uses mathlib libraries and makes more functions available
       -q : quiet, doesn't show headers when starting
Commands:
       scale : changes how many decimal places to use (for integer math, set to 0)
       ibase : this is the base numbering system for input
       obase : this is the base numbering system for output
       last : this returns the last outputted number
Example:
       basic usage
$ bc -q -l
/* -l command loads mathlib and sets scale=20 */scale 
20 
3+4 
7
4*5 
20
/* a(x) is the arctan(x), we can use it to define pi */
pi=4*a(1) 
radius=7 
circumference=2*pi*radius 
area=pi*radius^2 
pi 
3.14159265358979323844 
radius 
7 
circumference 
43.98229715025710533816 
area 
153.93804002589986868356 
/* if we have three circles, how much total area is it */last*3
461.81412007769960605068
/* if you use modulus, watch your scale */
scale 
20 
10%6 
.00000000000000000004
scale=0 
10%6 
4
```
Brian Epstein <br/>bepstein@ias.edu> [https://security.ias.edu](https://security.ias.edu/) page 1 of 27

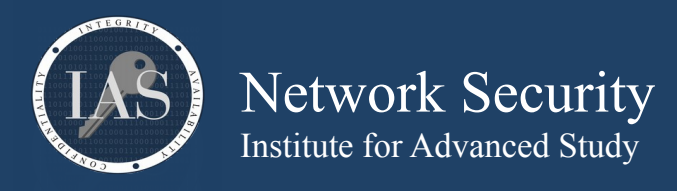

convert a hexadecimal number into decimal and binary. Note, hexadecimal characters in bc have to be capitalized

\$ **bc -q ibase=16 6F1F767BF5E14A4DE9D5DF** 134339344986286640331347423 **obase=2 6F1F767BF5E14A4DE9D5DF** 11011110001111101110110011110111111010111100001010010100100110111101\ 0011101010111011111

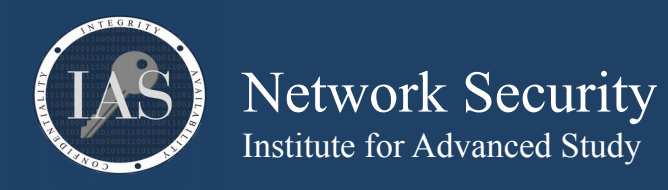

Run our RSA algorithm and encrypt/decrypt the number 17. Our modulus is 55, our public exponent is 7 and our private exponent is 23. The modulo operator is "%", the "^" operator is used for exponentiation.

\$ **bc -q 17^7%55** 8 **8^23%55**  17

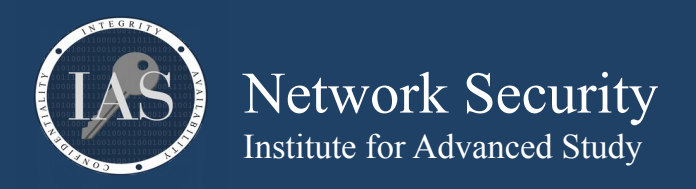

## **openssl – certificate swiss army knife**

Windows: <http://gnuwin32.sourceforge.net/packages/openssl.htm> macOS: <http://macappstore.org/openssl/> or google for other instructions Linux: should be built in

openssl command [ command\_opts ] [ command\_args ]

Commands:

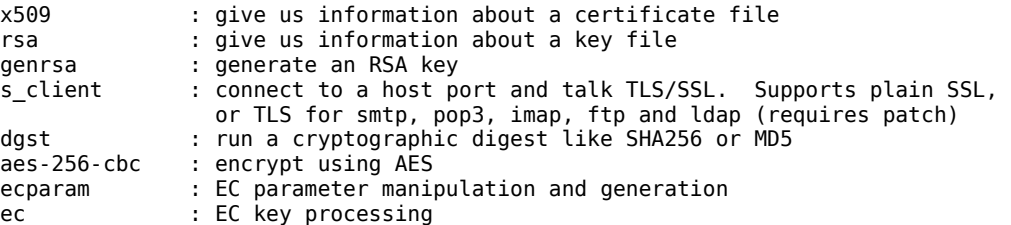

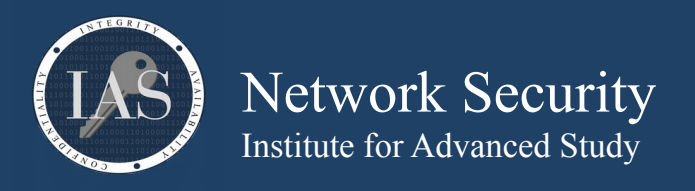

Create an RSA key

\$ **openssl genrsa -out \${USER}\_ca.key 2048** Generating RSA private key, 2048 bit long modulus ............+++++ ...................................+++++

e is 65537 (0x010001)

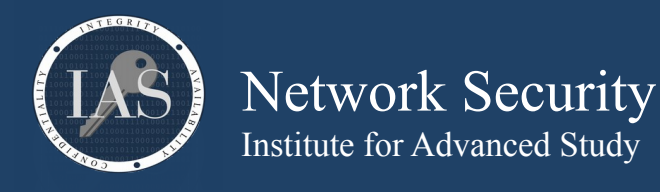

Create a Certificate for this key (aka, certificate signing request, CSR). Make sure to use your assigned username instead of "User50"

\$ **openssl req -key \${USER}\_ca.key -new -out \${USER}\_ca.csr** You are about to be asked to enter information that will be incorporated into your certificate request. What you are about to enter is what is called a Distinguished Name or a DN. There are quite a few fields but you can leave some blank For some fields there will be a default value, If you enter '.', the field will be left blank. ----- Country Name (2 letter code) [XX]:**US** State or Province Name (full name) []:**IL** Locality Name (eg, city) [Default City]:**Chicago** Organization Name (eg, company) [Default Company Ltd]:**Fun with Certificates** Organizational Unit Name (eg, section) []: Common Name (eg, your name or your server's hostname) []:**FWC User50 CA** Email Address []:

Please enter the following 'extra' attributes to be sent with your certificate request A challenge password []: An optional company name []:

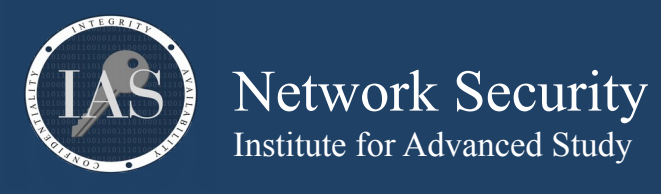

Self sign the \${USER}\_ca.csr file to make a self-signed certifcate authority

\$ **openssl req -x509 -in \${USER}\_ca.csr -key \${USER}\_ca.key -out \${USER}\_ca.crt**

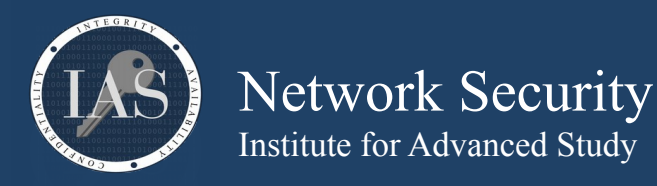

Create a website certificate and sign it with the \${USER}\_ca.crt key. We need to give it the -reqexts and -config options to configure the Subject Alternate Name (SAN) extension that modern browsers want to see.

\$ **openssl genrsa -out fwc.ias.edu.key 2048** Generating RSA private key, 2048 bit long modulus .........................+++++ ..............................................................+++++ e is 65537 (0x010001)

\$ **openssl req -key fwc.ias.edu.key -new -out fwc.ias.edu.csr -reqexts SAN -config openssl.cnf** You are about to be asked to enter information that will be incorporated into your certificate request. What you are about to enter is what is called a Distinguished Name or a DN. There are quite a few fields but you can leave some blank For some fields there will be a default value, If you enter '.', the field will be left blank. ----- Country Name (2 letter code) [XX]:**US**

State or Province Name (full name) []:**IL** Locality Name (eg, city) [Default City]:**Chicago** Organization Name (eg, company) [Default Company Ltd]:**Fun with Certificates** Organizational Unit Name (eg, section) []: Common Name (eg, your name or your server's hostname) []:**fwc.ias.edu** Email Address []:

Please enter the following 'extra' attributes to be sent with your certificate request A challenge password []: An optional company name []:

\$ **openssl ca -keyfile \${USER}\_ca.key -cert \${USER}\_ca.crt -in fwc.ias.edu.csr -out fwc.ias.edu.crt config openssl.cnf -create\_serial**

```
Using configuration from openssl.cnf
Check that the request matches the signature
Signature ok
Certificate Details:
        Serial Number:
            fa:90:b3:65:74:54:4f:7e
        Validity
            Not Before: Oct 29 19:16:42 2018 GMT
            Not After : Oct 29 19:16:42 2019 GMT
        Subject:
countryName = US
stateOrProvinceName = IL
           organizationName = Fun with Certificates
            commonName = fwc.ias.edu
        X509v3 extensions:
            X509v3 Basic Constraints: 
                CA:FALSE
            Netscape Comment: 
                OpenSSL Generated Certificate
            X509v3 Subject Key Identifier: 
                C0:54:7D:00:02:72:EA:7B:B5:47:07:5E:BD:DE:27:DA:B9:92:5D:1D
            X509v3 Authority Key Identifier: 
                keyid:4C:9A:2E:55:12:B3:BE:AA:04:AA:7F:B4:5F:63:BF:CC:58:5B:3D:9A
```
Certificate is to be certified until Oct 29 19:16:42 2019 GMT (365 days) Sign the certificate? [y/n]:y

1 out of 1 certificate requests certified, commit? [y/n]y Write out database with 1 new entries

Brian Epstein  $\leq$ bepstein $\omega$ ias.edu> [https://security.ias.edu](https://security.ias.edu/) page 8 of 27

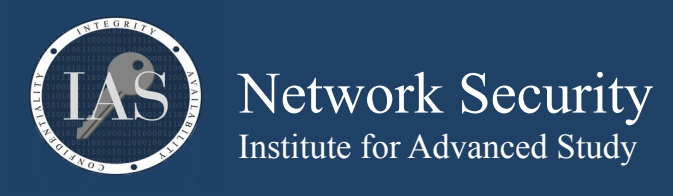

Fun with Certificates May 13, 2019

Data Base Updated

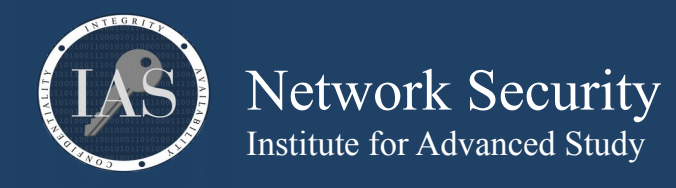

open an x509 certificate and list it's contents. If a file contains multiple certificates, only the first is shown \$ **openssl x509 -in fwc.ias.edu.crt -text -noout** Certificate: Data: Version: 3 (0x2) Serial Number: fa:90:b3:65:74:54:4f:7e Signature Algorithm: sha256WithRSAEncryption Issuer:  $C = US$ ,  $ST = IL$ ,  $L = Chicago$ ,  $0 = Fun$  with Certificates,  $CN = FWC$  User50 CA Validity Not Before: Oct 29 19:16:42 2018 GMT Not After : Oct 29 19:16:42 2019 GMT Subject:  $C = US$ ,  $ST = IL$ ,  $0 = Fun$  with Certificates,  $CN = fwc$ .ias.edu Subject Public Key Info: Public Key Algorithm: rsaEncryption Public-Key: (2048 bit) Modulus: 00:98:b1:7d:7d:c6:7a:ca:b9:e9:9c:b2:58:d5:c9: d7:d7:72:17:ce:19:0d:77:1c:76:93:a4:bc:72:59: 04:e2:dc:42:c4:ff:93:c1:f7:3d:e9:2b:99:d8:9f: e5:94:f2:59:04:65:3b:3b:1f:f9:1b:fd:56:7c:7e: 68:31:e1:e4:cf:41:15:30:da:cd:2a:e1:c6:b7:f6: 8a:1c:85:83:85:46:1d:92:00:0f:87:f4:0e:1b:7f: a4:2b:cd:b0:92:84:67:e5:14:33:b8:d4:b2:c6:94: f1:ef:56:a8:27:1d:1d:9d:c3:90:50:4c:4d:44:88: dc:bc:3d:66:1e:14:3b:f3:42:56:eb:4a:25:3b:92: 26:c0:95:9e:a9:58:1c:39:6e:c6:86:53:d4:a6:ba: a3:3f:85:db:46:7d:fa:e1:8d:e7:a9:de:6f:f8:05: 34:69:d8:89:c2:89:5f:34:5b:56:ea:f4:16:c4:30: dc:22:32:99:2f:96:bc:3e:31:65:1b:ec:f7:a6:f1: 26:73:73:94:89:a1:98:86:2b:2e:d4:f4:01:79:ce: 1f:c1:9b:84:6f:5b:47:72:95:23:91:e5:31:43:88: de:51:62:9d:af:67:d3:a0:cf:28:8b:22:41:c7:be: 8f:f1:44:63:5a:c3:89:bc:73:87:fc:8c:8a:3f:ee: 83:6f Exponent: 65537 (0x10001) X509v3 extensions: X509v3 Basic Constraints: CA:FALSE Netscape Comment: OpenSSL Generated Certificate X509v3 Subject Key Identifier: C0:54:7D:00:02:72:EA:7B:B5:47:07:5E:BD:DE:27:DA:B9:92:5D:1D X509v3 Authority Key Identifier: keyid:4C:9A:2E:55:12:B3:BE:AA:04:AA:7F:B4:5F:63:BF:CC:58:5B:3D:9A Signature Algorithm: sha256WithRSAEncryption c5:4c:62:9d:9b:23:29:b0:fc:26:08:7f:88:3a:e1:8f:62:f1: 7a:26:65:15:9e:fe:c4:99:2b:0a:e8:2b:98:53:23:ab:06:bd: 89:97:bb:72:ad:de:a2:5b:0c:3f:01:ab:f7:3e:0d:5b:c2:86: 71:c1:cb:dc:75:8a:c6:39:4c:77:fe:bc:f8:76:9d:03:52:bc: 66:89:e4:69:82:1e:66:ea:d4:1d:02:f1:4d:be:33:3e:1e:cd: f4:fc:c8:82:32:ed:ea:1b:15:54:12:45:94:5b:2a:79:9c:96: bd:cf:3e:71:ad:5c:b0:4a:91:85:79:56:e4:ee:d6:6f:f0:3c: 03:39:20:34:c2:10:e9:91:36:ff:68:3d:b2:4d:d8:25:ec:ae: 77:a7:21:94:fe:1d:d0:9a:41:8e:23:fe:9e:59:01:19:87:04: e5:e9:52:09:02:70:c4:30:f6:6a:a0:5f:2a:8b:8e:57:26:73: 84:dd:f6:f9:1e:a2:bb:76:1d:69:66:a5:85:d0:2f:84:e0:d7: c9:62:a5:6f:f7:60:bf:a1:32:01:dd:e0:08:a5:0d:6d:a5:fd: 67:23:88:90:86:d8:f0:83:59:19:89:85:73:53:64:6c:cb:a8: 22:53:00:f4:51:26:92:1b:8d:e9:74:90:a9:69:49:20:f8:af: 66:07:bb:03

Brian Epstein  $\leq$ bepstein $\omega$ ias.edu> [https://security.ias.edu](https://security.ias.edu/) page 10 of 27

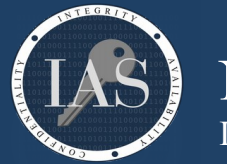

Network Security Institute for Advanced Study

**Example:**

Use your new certificate to host a webpage. Use the number 80 followed by your lab number for your **--port** parameter below. For this example, we are user50, so our port is 8050. Now, use your browser to open https://fwc.ias.edu:**port** (use the same port as before)

#### \$ **openssl s\_server -port 8050 -cert fwc.ias.edu.crt -key fwc.ias.edu.key -www**

s\_server -port 8050 -cert fwc.ias.edu.crt -key fwc.ias.edu.key -www Secure Renegotiation IS supported Ciphers supported in s\_server binary TLSv1.2 :ECDHE-ECDSA-AES256-GCM-SHA384 TLSv1.2 :ECDHE-RSA-AES256-GCM-SHA384 TLSv1.2 :ECDHE-ECDSA-CHACHA20-POLY1305 TLSv1.2 :ECDHE-RSA-CHACHA20-POLY1305 TLSv1.2 :ECDHE-ECDSA-AES256-CCM8 TLSv1.2 :ECDHE-ECDSA-AES256-CCM :ECDHE-ECDSA-AES128-GCM-SHA256 TLSv1.2 TLSv1.2 :ECDHE-ECDSA-AES128-CCM8 TLSv1.2 :ECDHE-ECDSA-AES128-CCM TLSv1.2 :ECDHE-ECDSA-AES256-SHA384 TLSv1.2 :ECDHE-RSA-AES256-SHA384 TLSv1.2 :ECDHE-ECDSA-CAMELLIA256-SHA384 TLSv1.2 :ECDHE-RSA-CAMELLIA256-SHA384 TLSv1.2 :ECDHE-ECDSA-AES128-SHA256 TLSv1.2 :ECDHE-RSA-AES128-SHA256 TLSv1.2 :ECDHE-ECDSA-CAMELLIA128-SHA256 TLSv1.2 :ECDHE-RSA-CAMELLIA128-SHA256<br>TLSv1.0 :ECDHE-ECDSA-AES256-SHA TLSv1.0 :ECDHE-RSA-AES256-SHA :ECDHE-ECDSA-AES256-SHA TLSv1.0 TLSv1.0 :ECDHE-ECDSA-AES128-SHA TLSv1.0 :ECDHE-RSA-AES128-SHA TLSv1.2 :AES256-GCM-SHA384 TLSv1.2 :AES256-CCM8 TLSv1.2 :AES256-CCM TLSv1.2 :AES128-GCM-SHA256 : AES128 - CCM8 TLSv1.2 :AES256-SHA256 TLSv1.2 :CAMELLIA256-SHA256 TLSv1.2 :AES128-SHA256 TLSv1.2<br>SSLv3 :AES256-SHA<br>SSLv3 :AES256-SHA SSLv3 :AES256-SHA SSLv3 :CAMELLIA256-SHA SSLv3 :AES128-SHA SSLv3 :CAMELLIA128-SHA :DHE-RSA-AES256-GCM-SHA384 TLSv1.2 TLSv1.2 :DHE-RSA-AES256-CCM8 TLSv1.2 :DHE-RSA-AES256-CCM TLSv1.2 :DHE-RSA-AES128-GCM-SHA256 TLSv1.2 :DHE-RSA-AES128-CCM8 TLSv1.2 :DHE-RSA-AES128-CCM TLSv1.2 :DHE-RSA-AES256-SHA256 TLSv1.2 :DHE-RSA-CAMELLIA256-SHA256 TLSv1.2 :DHE-RSA-AES128-SHA256<br>TLSv1.2 :DHE-RSA-CAMELLIA128-SHA256 SSLv3 :DHE-RSA-AES256-SHA :DHE-RSA-CAMELLIA128-SHA256 SSLv3 SSLv3 :DHE-RSA-CAMELLIA256-SHA SSLv3 :DHE-RSA-AES128-SHA SSLv3 :DHE-RSA-CAMELLIA128-SHA --- Ciphers common between both SSL end points: ECDHE-ECDSA-AES128-GCM-SHA256 ECDHE-RSA-AES128-GCM-SHA256 ECDHE-ECDSA-AES256-GCM-SHA384 ECDHE-RSA-AES256-GCM-SHA384 ECDHE-ECDSA-CHACHA20-POLY1305 ECDHE-RSA-CHACHA20-POLY1305 ECDHE-RSA-AES128-SHA ECDHE-RSA-AES256-SHA AES128-GCM-SHA256 AES256-GCM-SHA384 AES128-SHA AES256-SHA DES-CBC3-SHA Signature Algorithms: ECDSA+SHA256:0x04+0x08:RSA+SHA256:ECDSA+SHA384:0x05+0x08:RSA+SHA384:0x06+0x08:RSA+SHA512:RSA+SHA1 Shared Signature Algorithms: ECDSA+SHA256:RSA+SHA256:ECDSA+SHA384:RSA+SHA384:RSA+SHA512:RSA+SHA1 Supported Elliptic Curves: 0xFAFA:X25519:P-256:P-384 Shared Elliptic curves: X25519:P-256:P-384 --- New, TLSv1.2, Cipher is ECDHE-RSA-AES128-GCM-SHA256 SSL-Session: Protocol : TLSv1.2 Cipher : ECDHE-RSA-AES128-GCM-SHA256 Session-ID: Session-ID-ctx: 01000000 Master-Key: DA89A3ECE49C814FA7A5BECF555A427D6042AD0A7E5B1155C090958A1DA5C292186D3D99F352A639E73C4227ED7ECA39 PSK identity: None PSK identity hint: None SRP username: None Start Time: 1557634275 Timeout : 7200 (sec) Verify return code: 0 (ok) Extended master secret: yes

Brian Epstein  $\leq$ bepstein $\omega$ ias.edu> [https://security.ias.edu](https://security.ias.edu/) page 11 of 27

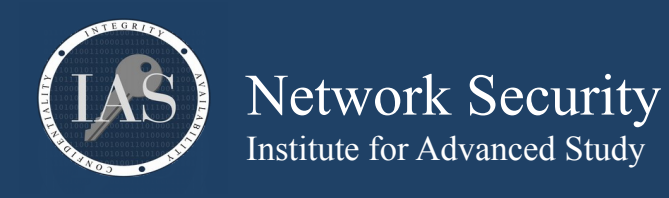

- --- 0 items in the session cache 0 client connects (SSL\_connect()) 0 client renegotiates (SSL\_connect()) 0 client connects that finished 1 server accepts (SSL\_accept())  $\theta$  server renegotiates (SSL accept()) 1 server accepts that finished 0 session cache hits 1 session cache misses 0 session cache timeouts 0 callback cache hits 0 cache full overflows (128 allowed)
- ---

no client certificate available

You should receive a warning about connecting to a non-secure website. This is because we haven't installed our CA into our browser. We'll do that step next.

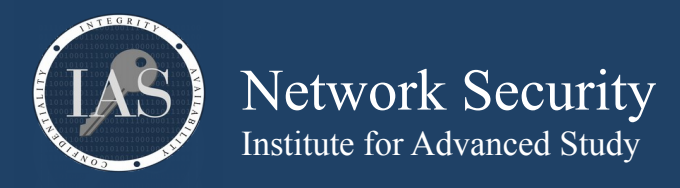

Import your CA into your browser and try browsing to https://fwc.ias.edu:**port** again. Do you notice the difference?

Start by copy and pasting your CA into a text file on your computer.

#### \$ **cat user50\_ca.crt**

-----BEGIN CERTIFICATE-----

MIIDnjCCAoagAwIBAgIJAJ0/m05WW+E/MA0GCSqGSIb3DQEBCwUAMGQxCzAJBgNV BAYTAlVTMQswCQYDVQQIDAJJTDEQMA4GA1UEBwwHQ2hpY2FnbzEeMBwGA1UECgwV RnVuIHdpdGggQ2VydGlmaWNhdGVzMRYwFAYDVQQDDA1GV0MgVXNlcjUwIENBMB4X DTE5MDUxMjAzMTQ1OFoXDTE5MDYxMTAzMTQ1OFowZDELMAkGA1UEBhMCVVMxCzAJ BgNVBAgMAklMMRAwDgYDVQQHDAdDaGljYWdvMR4wHAYDVQQKDBVGdW4gd2l0aCBD ZXJ0aWZpY2F0ZXMxFjAUBgNVBAMMDUZXQyBVc2VyNTAgQ0EwggEiMA0GCSqGSIb3 DQEBAQUAA4IBDwAwggEKAoIBAQDEpUsjr02EGigL7gAfqvaPJOKHjvIUMQn2sTzD NkYKZMoSxC9BcJ0ee+1K7Txjk62kxn/zy95Y5lcxmk4kW1AsPKtqst+Oj7q8q3vD tMobLM7khvm97pTLJZpZewxrj1XRCi66MJt3BKhDAgoyPsJXbXddD0Rwi5s67WnQ 64zqXHVsoOMuono9W7I+9RL5nNg7nU2NAZ3RWpV45R7RX+2oJtCk7xMDj7z/xGiW z5UXIcVpx9tHfTH0ErVVQhGvyybkj9JBf1+1eKSQksmeXzEtBwlrsdYNYYgK9Kj+ mrfEriuktwtxYmv41UlYcJVSv8rNTm3smhtKmwuhfk5eL4JnAgMBAAGjUzBRMB0G A1UdDgQWBBQQpG5X3+RpTQkbw+FHfkVw7TAZkTAfBgNVHSMEGDAWgBQQpG5X3+Rp TQkbw+FHfkVw7TAZkTAPBgNVHRMBAf8EBTADAQH/MA0GCSqGSIb3DQEBCwUAA4IB AQCSRuzNzwb4jibe/fadabA/6IMZcRe/wFOEdzxoQbXPRXpt9tE1kLcvprg2yMhX nLaBO7HJ9O91bdoCuNWu2UCM6kuEIN07cEU+6ko0R4NFr6o+w/S/vLWDPvXp/yYu djWQIC3je3Sf29RREpAlqCqwvLfKrRxzdvI2k3lUOl2y6gmwrUk7UyYsN+dpyNUD kMJ+XsaYswOhShOWq3Ojv4Vs9nNdOMFDwkgkfL0EYsz6R2Dyz4Rm11b+0kaVWFFE ZEiZ1jpj+QQs3C4i0oBSF0TRmGUu+whMJxiQZeGdlsyKePnVuDIV61oYL6j+cllf 2EKcNvRBnqLI3lNILfrVw5PG -----END CERTIFICATE--

Once you have that in a file on your local computer, open your browser's preferences.

For Firefox, type in **about:preferences** into your location bar. From there, search for **certificates**. Then, click on **View Certificates**. Open the **Authorities** tab and click on the **Import** button and import your file that you created on the local computer. Trust the certificate for identifying websites. You should now see your site under **Fun with Certificates**.

For Chrome, type in **chrome://settings/** and search for **certificates**. Then, click on **Manage certificates**. Open the **Authorities** tab and click on the **Import** button and import your file that you created on the local computer. Trust the certificate for identifying websites. You should now see your site under **org-Fun with Certificates**.

Now browse to https://fwc.ias.edu:**port**

Click on the lock icon in your location bar and look at your certificate details. You should see that the certificate is valid and that the chain is your CA and your certificate that you just created. (Chrome example below)

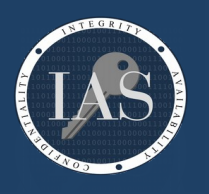

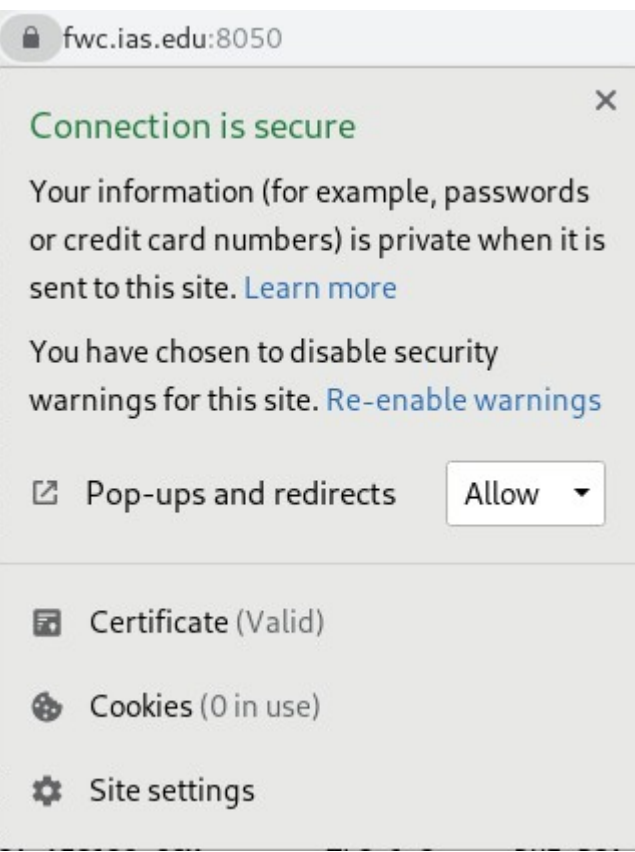

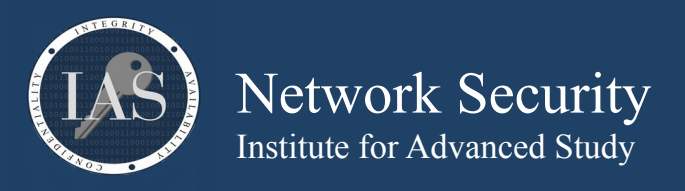

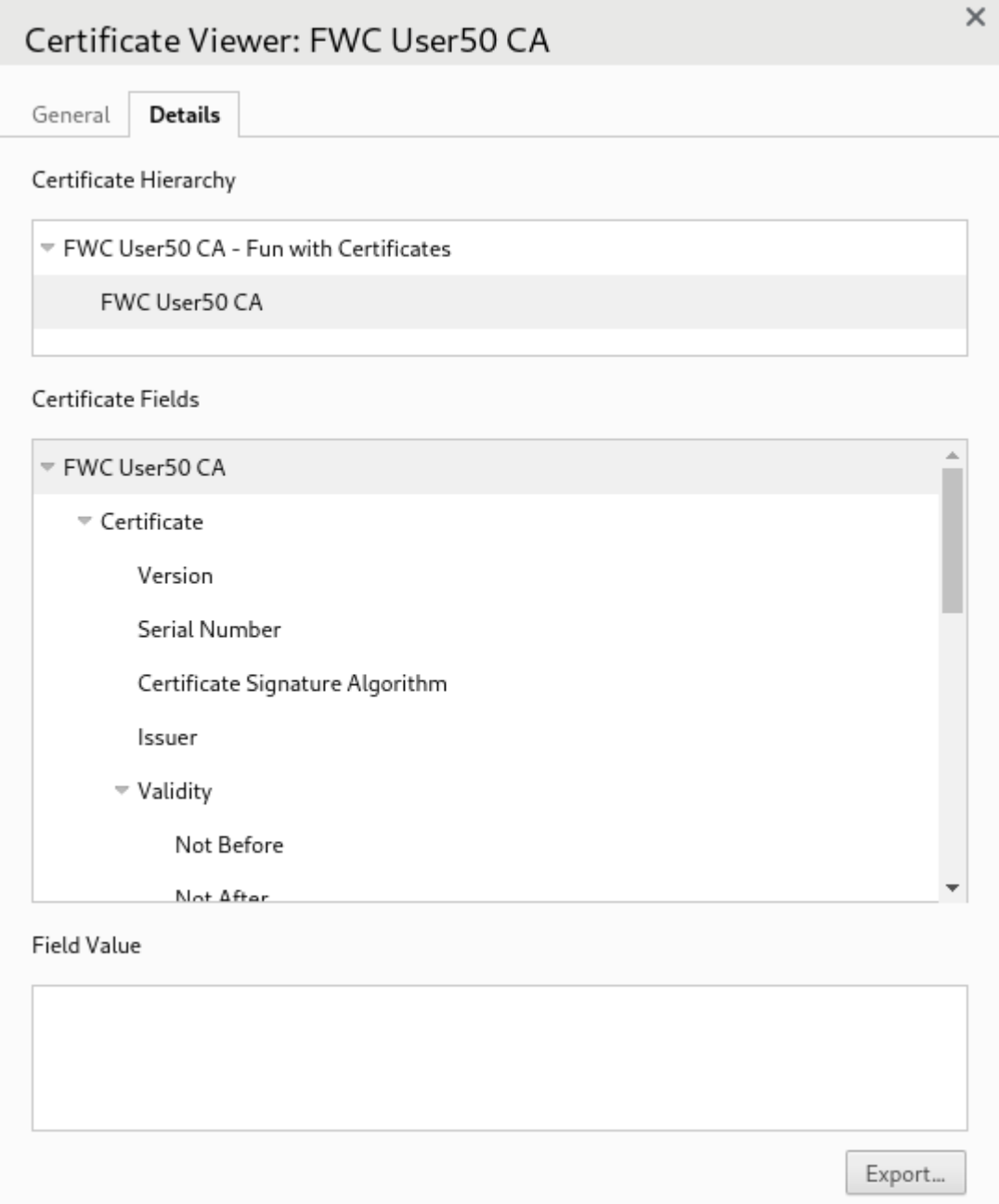

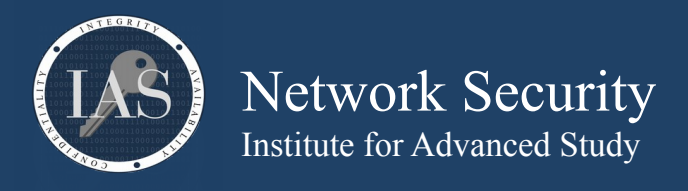

Create an EC key and self signed EC CA Certificate in one step using prime256v1 curve.

\$ **openssl req -newkey ec -pkeyopt ec\_paramgen\_curve:prime256v1 -x509 -keyout \${USER}\_ec\_ca.key -out \$ {USER}\_ec\_ca.crt -nodes** Generating an EC private key writing new private key to 'user50\_ec\_ca.key' ----- You are about to be asked to enter information that will be incorporated into your certificate request. What you are about to enter is what is called a Distinguished Name or a DN. There are quite a few fields but you can leave some blank For some fields there will be a default value, If you enter '.', the field will be left blank. ----- Country Name (2 letter code) [XX]:**US** State or Province Name (full name) []:**IL** Locality Name (eg, city) [Default City]:**Chicago** Organization Name (eg, company) [Default Company Ltd]:**Fun with Certificates** Organizational Unit Name (eg, section) []: Common Name (eg, your name or your server's hostname) []:**FWC User50 EC CA** Email Address []:

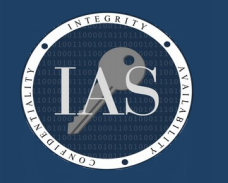

Network Security Institute for Advanced Study

**Example:**

Create an EC key and Certificate Signing Request in one step using prime256v1 curve. Notice the only difference between this and the last request is the -x509 parameter which tells openssl to make a self signed cert. We want to sign this cert with the CA we created in the last section to make the x509 certificate.

#### \$ **openssl req -newkey ec -pkeyopt ec\_paramgen\_curve:prime256v1 -keyout fwc.ias.edu\_ec.key -out fwc.ias.edu\_ec.csr -nodes -reqexts SAN -config openssl.cnf**

Generating an EC private key writing new private key to 'fwc.ias.edu\_ec.key' ----- You are about to be asked to enter information that will be incorporated into your certificate request. What you are about to enter is what is called a Distinguished Name or a DN. There are quite a few fields but you can leave some blank For some fields there will be a default value, If you enter '.', the field will be left blank. ----- Country Name (2 letter code) [XX]:**US** State or Province Name (full name) []:**IL** Locality Name (eg, city) [Default City]:**Chicago** Organization Name (eg, company) [Default Company Ltd]:**Fun with Certificates** Organizational Unit Name (eg, section) []: Common Name (eg, your name or your server's hostname) []:**fwc.ias.edu** Email Address []: Please enter the following 'extra' attributes to be sent with your certificate request

A challenge password []: An optional company name []:

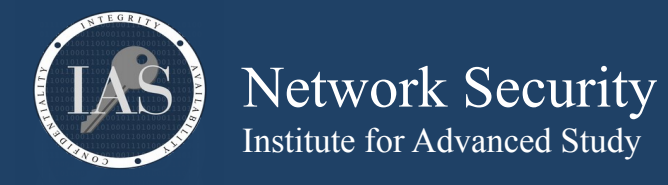

Now we want to sign our new EC CSR with our new EC CA that we created.

```
$ openssl ca -keyfile ${USER}_ec_ca.key -cert ${USER}_ec_ca.crt -in fwc.ias.edu_ec.csr -out 
fwc.ias.edu_ec.crt -config openssl.cnf -create_serial
Using configuration from openssl.cnf
Check that the request matches the signature
Signature ok
Certificate Details:
        Serial Number:
            a6:03:88:b0:7c:86:72:40
        Validity
            Not Before: May 12 13:10:45 2019 GMT
            Not After : May 11 13:10:45 2020 GMT
        Subject:
           countryName = USstateOrProvinceName = IL<br>localityName = chicago
            localityName
           organizationName = Fun with Centificates commonName = fwc.ias.edu
        X509v3 extensions:
            X509v3 Basic Constraints: 
                CA:FALSE
            Netscape Comment: 
                OpenSSL Generated Certificate
            X509v3 Subject Key Identifier: 
                21:A0:09:4E:4F:1A:E6:7E:98:B2:2B:22:90:35:AE:9E:09:E7:BA:4C
            X509v3 Authority Key Identifier: 
                keyid:34:FA:A1:83:80:F0:7B:C5:05:18:24:45:FF:03:FC:5C:7E:37:21:AB
            X509v3 Subject Alternative Name: 
                DNS:fwc.ias.edu
Certificate is to be certified until May 11 13:10:45 2020 GMT (365 days)
Sign the certificate? [y/n]:y
```

```
1 out of 1 certificate requests certified, commit? [y/n]y
Write out database with 1 new entries
Data Base Updated
```
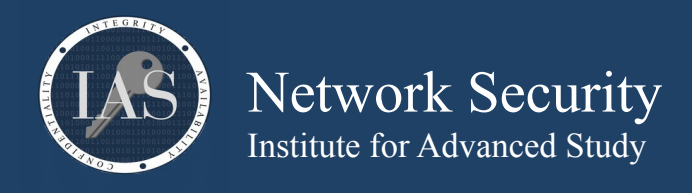

**Example:** Take a look at the new certificate you just created. \$ **openssl x509 -text -noout -in fwc.ias.edu\_ec.crt** Certificate: Data: Version: 3 (0x2) Serial Number: a6:03:88:b0:7c:86:72:40 Signature Algorithm: ecdsa-with-SHA256 Issuer:  $\bar{C}$  = US, ST = IL, L = Chicago, O = Fun with Certificates, CN = FWC User50 EC CA Validity Not Before: May 12 13:10:45 2019 GMT Not After : May 11 13:10:45 2020 GMT Subject:  $C = US$ ,  $ST = IL$ ,  $L = Chicago$ ,  $0 = Fun$  with Certificates,  $CN = fwc$ .ias.edu Subject Public Key Info: Public Key Algorithm: id-ecPublicKey Public-Key: (256 bit) pub: 04:a2:52:c4:84:0b:b1:11:3c:e2:4c:ef:38:b2:56: 7c:b1:97:4f:a3:52:b6:75:ce:ca:b6:29:ae:4b:97: fe:c5:d0:07:51:14:80:91:f3:dc:08:55:fb:0f:2f: 7a:30:6b:84:0f:9d:1d:83:01:1d:44:b5:b0:e8:6b: 9f:06:db:0c:44 ASN1 OID: prime256v1 NIST CURVE: P-256 X509v3 extensions: X509v3 Basic Constraints: CA:FALSE Netscape Comment: OpenSSL Generated Certificate X509v3 Subject Key Identifier: 21:A0:09:4E:4F:1A:E6:7E:98:B2:2B:22:90:35:AE:9E:09:E7:BA:4C X509v3 Authority Key Identifier: keyid:34:FA:A1:83:80:F0:7B:C5:05:18:24:45:FF:03:FC:5C:7E:37:21:AB X509v3 Subject Alternative Name: DNS:fwc.ias.edu Signature Algorithm: ecdsa-with-SHA256 30:45:02:20:7f:4c:0c:8f:b5:e7:b1:34:28:8b:89:a3:d2:67: 8f:c3:cd:05:ed:79:95:0c:f2:54:7f:1e:46:d1:e1:87:f6:e0: 02:21:00:ee:33:76:ed:ae:22:eb:6a:0b:91:e5:f6:e9:ec:ad: 1e:15:40:68:f4:68:6e:de:7f:50:79:a7:15:16:c0:a9:e8

Brian Epstein  $\leq$ bepstein $@$ ias.edu> [https://security.ias.edu](https://security.ias.edu/) page 19 of 27

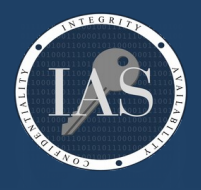

## Network Security Institute for Advanced Study

**Example:**

Using the same technique as with the RSA cert, see if you can create an openssl webserver using your new EC cert. Don't forget to test before and after installing the CA into your web browser. Do you notice any differences?

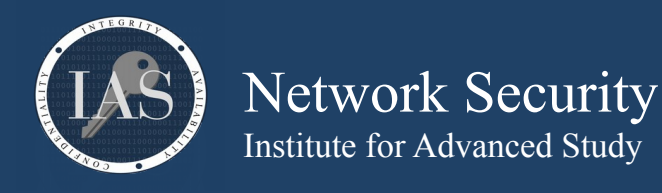

generate and display a 512bit RSA key. This is an example of using both the "genrsa" and "rsa" commands together with a pipe on the command line.

\$ **openssl genrsa 512 | openssl rsa -text -noout** Generating RSA private key, 512 bit long modulus (2 primes) ....+++++++++++++++++++++++++++ .......................+++++++++++++++++++++++++++ e is 65537 (0x010001) RSA Private-Key: (512 bit, 2 primes) modulus: 00:df:b1:33:f2:5e:04:25:7e:95:85:28:58:88:a2: 92:22:79:9d:ac:be:83:29:2f:83:d4:d8:38:33:7d: 7d:d7:5b:af:88:a6:1a:37:37:bb:70:a4:06:52:7f: 6d:3f:77:90:be:6c:41:33:cb:12:de:31:a6:b9:3c: a1:97:9b:82:5b publicExponent: 65537 (0x10001) privateExponent: 20:95:25:25:e6:7f:e0:1e:42:15:35:3d:40:19:be: 03:7b:87:76:04:02:02:db:c2:ee:1b:d8:83:d7:81: 9e:fe:9c:04:fb:08:0c:60:94:00:f7:42:90:f4:15: fd:d1:3d:26:65:7e:43:c6:53:60:35:1b:66:76:30: 50:de:9e:d1 prime1: 00:ff:44:d8:ac:a5:bc:a4:0f:a6:0f:4c:10:72:59: b7:25:f2:db:b6:ae:5f:7f:1b:30:b0:7c:13:7e:33: 95:5a:87 prime2: 00:e0:55:34:a5:d8:e7:e8:15:c3:08:57:f0:f7:4e: 77:c4:f7:27:13:af:82:04:f8:92:7b:f6:6d:57:55: ad:aa:8d exponent1: 3a:e3:98:14:e4:3b:4b:a1:ec:8e:54:de:ea:72:76: 05:04:2c:d9:cd:0a:6c:d9:49:f7:3c:f8:86:41:c2: 2f:db exponent2: 00:df:f5:b0:bd:f2:32:74:0d:65:cc:aa:9f:33:06: ef:a3:80:6b:4e:c7:e5:32:39:47:64:e2:bc:7e:78: 57:0c:f1 coefficient: 00:f0:52:a4:ca:a2:03:30:69:fe:2a:8a:0d:e7:4d: ef:fa:47:1f:eb:d7:31:46:7e:43:f0:89:fa:57:00: 4d:b3:82

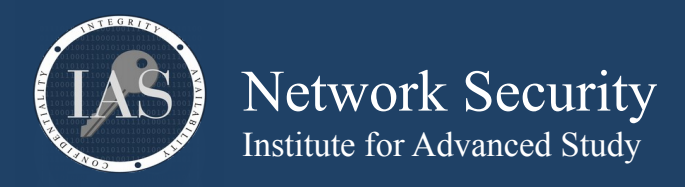

multiple the above prime numbers together to verify the modulus. Notice the order of the "obase" and "ibase". If you switch them, you are setting your output base to 0x16, or 22 in decimal. This also should be on one line.

\$ **echo** 

```
"00:ff:44:d8:ac:a5:bc:a4:0f:a6:0f:4c:10:72:59:b7:25:f2:db:b6:ae:5f:7f:1b:30:b0:7c:13:7e:33:95:5a:87 * 
00:e0:55:34:a5:d8:e7:e8:15:c3:08:57:f0:f7:4e:77:c4:f7:27:13:af:82:04:f8:92:7b:f6:6d:57:55:ad:aa:8d" | \
sed 's/://g' | \
tr 'a-f' 'A-F' | \
sed 's/^/obase=16;ibase=16;/' | \
bc | \
tr 'A-F' 'a-f' | \
sed 's/\(..\)/\1:/g' 
df:b1:33:f2:5e:04:25:7e:95:85:28:58:88:a2:92:22:79:9d:ac:be:83:29:2f:83:d4:d8:38:33:7d:7d:d7:5b:af:88:a
6:1a:37:37:bb:70:a4:06:52:7f:6d:3f:77:90:be:6c:41:33:cb:12:de:31:a6:b9:3c:a1:97:9b:82:5b:
```
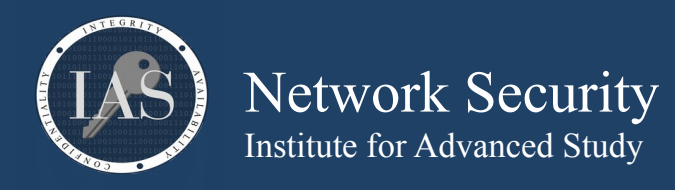

connect to a remote host and look at the certificates it has to offer. The "showcerts" option will display all the certs offered by the server. These can be examined with the x509 command. Also notice, once connected, we can interact with this host as if we just used telnet to port 80. This is extremely useful for troubleshooting what certificates a host offers, and how to interact over an encrypted SSL tunnel.

#### \$ **openssl s\_client -connect security.ias.edu:443 -showcerts**

CONNECTED(00000003)

depth=2 C = US, ST = New Jersey, L = Jersey City, O = The USERTRUST Network, CN = USERTrust RSA Certification Authority verify return:1 depth=1 C = US, ST = MI, L = Ann Arbor, O = Internet2, OU = InCommon, CN = InCommon RSA Server CA verify return:1 depth=0  $C = US$ , postalCode = 08540, ST = New Jersey, L = Princeton, street = 1 Einstein Drive, O = Institute for Advanced Study, CN = www.ias.edu verify return:1 ---

#### Certificate chain

 0 s:/C=US/postalCode=08540/ST=New Jersey/L=Princeton/street=1 Einstein Drive/O=Institute for Advanced Study/CN=www.ias.edu

 i:/C=US/ST=MI/L=Ann Arbor/O=Internet2/OU=InCommon/CN=InCommon RSA Server CA ---BEGIN CERTIFICATE--

MIIGnDCCBYSgAwIBAgIQKF1wLbhTHrcuwzkeNd5X+jANBgkqhkiG9w0BAQsFADB2 MQswCQYDVQQGEwJVUzELMAkGA1UECBMCTUkxEjAQBgNVBAcTCUFubiBBcmJvcjES MBAGA1UEChMJSW50ZXJuZXQyMREwDwYDVQQLEwhJbkNvbW1vbjEfMB0GA1UEAxMW SW5Db21tb24gUlNBIFNlcnZlciBDQTAeFw0xNzEyMjIwMDAwMDBaFw0xODEyMjIy MzU5NTlaMIGeMQswCQYDVQQGEwJVUzEOMAwGA1UEERMFMDg1NDAxEzARBgNVBAgT Ck5ldyBKZXJzZXkxEjAQBgNVBAcTCVByaW5jZXRvbjEZMBcGA1UECRMQMSBFaW5z dGVpbiBEcml2ZTElMCMGA1UEChMcSW5zdGl0dXRlIGZvciBBZHZhbmNlZCBTdHVk eTEUMBIGA1UEAxMLd3d3Lmlhcy5lZHUwggEiMA0GCSqGSIb3DQEBAQUAA4IBDwAw ggEKAoIBAQDC206rKE133BvZ5TDUtLSVmSlr2oCb6lREHM8Nta/V3VaIl7LoLmms 29xLHdSsEtgroTB7N/YyyrpUaVF0m4q+jzqT0TKa5aVB4HlFsoenPiQVl2sD+BlY Xo1Gs2xwdHxtm8l689UeARf4OmLMOrFlr+1Lurt3o2LhBd2BsXsRYBqUnaHcH0R3 cH9X6icV1vZMWcuiEgHfLZiTzwjEzAUtbBDrrLNlvcqgSSUEveLzh5d1Uus6d+9z MIDCn8uI8Rg3rN/n79KGSFIo7KwaSYTyc7G3BZuYrYOv4l3tulamwUqktoy6CPLE QMZcNCZP0NTc9ThnxPM5+ZeZhfofpGfpAgMBAAGjggL7MIIC9zAfBgNVHSMEGDAW gBQeBaN3j2yW4luHS6a0hqxxAAznODAdBgNVHQ4EFgQUMA4Z7FMCUSc1rQoRQkVP a1i6IgEwDgYDVR0PAQH/BAQDAgWgMAwGA1UdEwEB/wQCMAAwHQYDVR0lBBYwFAYI KwYBBQUHAwEGCCsGAQUFBwMCMGcGA1UdIARgMF4wUgYMKwYBBAGuIwEEAwEBMEIw QAYIKwYBBQUHAgEWNGh0dHBz0i8vd3d3LmluY29tbW9uLm9yZy9jZXJ0L3JlcG9z aXRvcnkvY3BzX3NzbC5wZGYwCAYGZ4EMAQICMEQGA1UdHwQ9MDswOaA3oDWGM2h0 dHA6Ly9jcmwuaW5jb21tb24tcnNhLm9yZy9JbkNvbW1vblJTQVNlcnZlckNBLmNy bDB1BggrBgEFBQcBAQRpMGcwPgYIKwYBBQUHMAKGMmh0dHA6Ly9jcnQudXNlcnRy dXN0LmNvbS9JbkNvbW1vblJTQVNlcnZlckNBXzIuY3J0MCUGCCsGAQUFBzABhhlo dHRwOi8vb2NzcC51c2VydHJ1c3QuY29tMIIBUAYDVR0RBIIBRzCCAUOCC3d3dy5p YXMuZWR1ghJjcm9zc3JvYWRzLmlhcy5lZHWCDmRpbmluZy5pYXMuZWR1ghZmYWN1 bHR5aG91c2luZy5pYXMuZWR1ghZnZW5ldGljaGlzdG9yeS5pYXMuZWR1gg9saWJy YXJ5Lmlhcy5lZHWCDm1vcmFscy5pYXMuZWR1ggxwY21pLmlhcy5lZHWCDHBpdHAu aWFzLmVkdYIQc2VjdXJpdHkuaWFzLmVkdYILc2lnLmlhcy5lZHWCDXZpZGVvLmlh cy5lZHWCDnd3dy5ocy5pYXMuZWR1gg93d3cuaWRzLmlhcy5lZHWCD3d3dy5pdGcu aWFzLmVkdYIQd3d3Lm1hdGguaWFzLmVkdYIPd3d3Lm5ldC5pYXMuZWR1gg93d3cu c25zLmlhcy5lZHWCD3d3dy5zc3MuaWFzLmVkdTANBgkqhkiG9w0BAQsFAAOCAQEA N5v8zHwEQ4uUssbYjFoTba5KJUApu2xlPK/qgh2svKOmai5FTJ/qI3CCUFdqLM4+ y6P5MIaKb48yqTSOcNvy5Upn7eio/zTTo0+XHTPUe1PnMODAnry5qby7LcPvCxCK mtrQPM90uk0VLSVLdUMX6kFyrkiD+Y5MttANO6N8l4XVNLBZAbTJ9o+/73mNUHW2 8XZ+S7pUPV0NXrzQBQAtdFouVJrT5cG7pGfb99H4jLT6KN12LoFT1a3qgoRFQtKp M5YlsVYKZQIz8DFGDsatdxUhce40ncHE66Em51OefCxEkdk28QHRKVOmHRONE24L LX1q3fTRpOqxLFxg89/eSA==

#### -----END CERTIFICATE-----

1 s:/C=US/ST=MI/L=Ann Arbor/O=Internet2/OU=InCommon/CN=InCommon RSA Server CA

 i:/C=US/ST=New Jersey/L=Jersey City/O=The USERTRUST Network/CN=USERTrust RSA Certification Authority ---BEGIN CERTIFICATE--

MIIF+TCCA+GgAwIBAgIQRyDQ+oVGGn4XoWQCkYRjdDANBgkqhkiG9w0BAQwFADCB

Brian Epstein  $\leq$ bepstein $\omega$ ias.edu> [https://security.ias.edu](https://security.ias.edu/) page 23 of 27

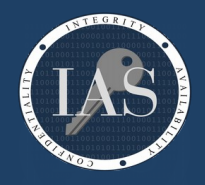

# Network Security

Institute for Advanced Study

iDELMAkGA1UEBhMCVVMxEzARBgNVBAgTCk5ldyBKZXJzZXkxFDASBgNVBAcTC0pl cnNleSBDaXR5MR4wHAYDVQQKExVUaGUgVVNFUlRSVVNUIE5ldHdvcmsxLjAsBgNV BAMTJVVTRVJUcnVzdCBSU0EgQ2VydGlmaWNhdGlvbiBBdXRob3JpdHkwHhcNMTQx MDA2MDAwMDAwWhcNMjQxMDA1MjM1OTU5WjB2MQswCQYDVQQGEwJVUzELMAkGA1UE CBMCTUkxEjAQBgNVBAcTCUFubiBBcmJvcjESMBAGA1UEChMJSW50ZXJuZXQyMREw DwYDVQQLEwhJbkNvbW1vbjEfMB0GA1UEAxMWSW5Db21tb24gUlNBIFNlcnZlciBD QTCCASIwDQYJKoZIhvcNAQEBBQADggEPADCCAQoCggEBAJwb8bsvf2MYFVFRVA+e xU5NEFj6MJsXKZDmMwysE1N8VJG06thum4ltuzM+j9INpun5uukNDBqeso7JcC7v HgV9lestjaKpTbOc5/MZNrun8XzmCB5hJ0R6lvSoNNviQsil2zfVtefkQnI/tBPP iwckRR6MkYNGuQmm/BijBgLsNI0yZpUn6uGX6Ns1oytW61fo8BBZ321wDGZq0GTl qKOYMa0dYtX6kuOaQ80tNfvZnjNbRX3EhigsZhLI2w8ZMA0/6fDqSl5AB8f2IHpT eIFken5FahZv9JNYyWL7KSd9oX8hzudPR9aKVuDjZvjs3YncJowZaDuNi+L7RyML fzcCAwEAAaOCAW4wggFqMB8GA1UdIwQYMBaAFFN5v1qqK0rPVIDh2JvAnfKyA2bL MB0GA1UdDgQWBBQeBaN3j2yW4luHS6a0hqxxAAznODAOBgNVHQ8BAf8EBAMCAYYw EgYDVR0TAQH/BAgwBgEB/wIBADAdBgNVHSUEFjAUBggrBgEFBQcDAQYIKwYBBQUH AwIwGwYDVR0gBBQwEjAGBgRVHSAAMAgGBmeBDAECAjBQBgNVHR8ESTBHMEWgQ6BB hj9odHRwOi8vY3JsLnVzZXJ0cnVzdC5jb20vVVNFUlRydXN0UlNBQ2VydGlmaWNh dGlvbkF1dGhvcml0eS5jcmwwdgYIKwYBBQUHAQEEajBoMD8GCCsGAQUFBzAChjNo dHRwOi8vY3J0LnVzZXJ0cnVzdC5jb20vVVNFUlRydXN0UlNBQWRkVHJ1c3RDQS5j cnQwJQYIKwYBBQUHMAGGGWh0dHA6Ly9vY3NwLnVzZXJ0cnVzdC5jb20wDQYJKoZI hvcNAQEMBQADggIBAC0RBjjW29dYaK+qOGcXjeIT16MUJNkGE+vrkS/fT2ctyNMU 11ZlUp5uH5gIjppIG8GLWZqjV5vbhvhZQPwZsHURKsISNrqOcooGTie3jVgU0W+0 +Wj8mN2knCVANt69F2YrA394gbGAdJ5fOrQmL2pIhDY0jqco74fzYefbZ/VS29fR 5jBxu4uj1P+5ZImem4Gbj1e4ZEzVBhmO55GFfBjRidj26h1oFBHZ7heDH1Bjzw72 hipu47Gkyfr2NEx3KoCGMLCj3Btx7ASn5Ji8FoU+hCazwOU1VX55mKPU1I2250Lo RCASN18JyfsD5PVldJbtyrmz9gn/TKbRXTr80U2q5JhyvjhLf4lOJo/UzL5WCXED Smyj4jWG3R7Z8TED9xNNCxGBMXnMete+3PvzdhssvbORDwBZByogQ9xL2LUZFI/i eoQp0UM/L8zfP527vWjEzuDN5xwxMnhi+vCToh7J159o5ah29mP+aJnvujbXEnGa nrNxHzu+AGOePV8hwrGGG7hOIcPDQwkuYwzN/xT29iLp/cqf9ZhEtkGcQcIImH3b oJ8ifsCnSbu0GB9L06Yqh7lcyvKDTEADslIaeSEINxhO2Y1fmcYFX/Fqrrp1WnhH OjplXuXE0OPa0utaKC25Aplgom88L2Z8mEWcyfoB7zKOfD759AN7JKZWCYwk

-END CERTIFICATE-

 2 s:/C=US/ST=New Jersey/L=Jersey City/O=The USERTRUST Network/CN=USERTrust RSA Certification Authority i:/C=SE/O=AddTrust AB/OU=AddTrust External TTP Network/CN=AddTrust External CA Root

--BEGIN CERTIFICATE--

MIIFdzCCBF+gAwIBAgIQE+oocFv07O0MNmMJgGFDNjANBgkqhkiG9w0BAQwFADBv MQswCQYDVQQGEwJTRTEUMBIGA1UEChMLQWRkVHJ1c3QgQUIxJjAkBgNVBAsTHUFk ZFRydXN0IEV4dGVybmFsIFRUUCBOZXR3b3JrMSIwIAYDVQQDExlBZGRUcnVzdCBF eHRlcm5hbCBDQSBSb290MB4XDTAwMDUzMDEwNDgzOFoXDTIwMDUzMDEwNDgzOFow gYgxCzAJBgNVBAYTAlVTMRMwEQYDVQQIEwpOZXcgSmVyc2V5MRQwEgYDVQQHEwtK ZXJzZXkgQ2l0eTEeMBwGA1UEChMVVGhlIFVTRVJUUlVTVCBOZXR3b3JrMS4wLAYD VQQDEyVVU0VSVHJ1c3QgUlNBIENlcnRpZmljYXRpb24gQXV0aG9yaXR5MIICIjAN BgkqhkiG9w0BAQEFAAOCAg8AMIICCgKCAgEAgBJlFzYOw9sIs9CsVw127c0n00yt UINh4qogTQktZAnczomfzD2p7PbPwdzx07HWezcoEStH2jnGvDoZtF+mvX2do2NC tnbyqTsrkfjib9DsFiCQCT7i6HTJGLSR1GJk23+jBvGIGGqQIjy8/hPwhxR79uQf jtTkUcYRZ0YIUcuGFFQ/vDP+fmyc/xadGL1RjjWmp2bIcmfbIWax1Jt4A8BQOujM 8Ny8nkz+rwWWNR9XWrf/zvk9tyy29lTdyOcSOk2uTIq3XJq0tyA9yn8iNK5+O2hm AUTnAU5GU5szYPeUvlM3kHND8zLDU+/bqv50TmnHa4xgk97Exwzf4TKuzJM7UXiV Z4vuPVb+DNBpDxsP8yUmazNt925H+nND5X4OpWaxKXwyhGNVicQNwZNUMBkTrNN9 N6frXTpsNVzbQdcS2qlJC9/YgIoJk2KOtWbPJYjNhLixP6Q5D9kCnusSTJV882sF qV4Wg8y4Z+LoE53MW4LTTLPtW//e5XOsIzstAL81VXQJSdhJWBp/kjbmUZIO8yZ9 HE0XvMnsQybQv0FfQKlERPSZ51eHnlAfV1SoPv10Yy+xUGUJ5lhCLkMaTLTwJUdZ +gQek9QmRkpQgbLevni3/GcV4clXhB4PY9bpYrrWX1Uu6lzGKAgEJTm4Diup8kyX HAc/DVL17e8vgg8CAwEAAaOB9DCB8TAfBgNVHSMEGDAWgBStvZh6NLQm9/rEJlTv A73gJMtUGjAdBgNVHQ4EFgQUU3m/WqorSs9UgOHYm8Cd8rIDZsswDgYDVR0PAQH/ BAQDAgGGMA8GA1UdEwEB/wQFMAMBAf8wEQYDVR0gBAowCDAGBgRVHSAAMEQGA1Ud HwQ9MDswOaA3oDWGM2h0dHA6Ly9jcmwudXNlcnRydXN0LmNvbS9BZGRUcnVzdEV4 dGVybmFsQ0FSb290LmNybDA1BggrBgEFBQcBAQQpMCcwJQYIKwYBBQUHMAGGGWh0 dHA6Ly9vY3NwLnVzZXJ0cnVzdC5jb20wDQYJKoZIhvcNAQEMBQADggEBAJNl9jeD lQ9ew4IcH9Z35zyKwKoJ8OkLJvHgwmp1ocd5yblSYMgpEg7wrQPWCcR23+WmgZWn RtqCV6mVksW2jwMibDN3wXsyF24HzloUQToFJBv2FAY7qCUkDrvMKnXduXBBP3zQ YzYhBx9G/2CkkeFnvN4ffhkUyWNnkepnB2u0j4vAbkN9w6GAbLIevFOFfdyQoaS8 Le9Gclc1Bb+7RrtubTeZtv8jkpHGbkD4jylW6l/VXxRTrPBPYer3IsynVgviuDQf Jtl7GQVoP7o81DgGotPmjw7jtHFtQELFhLRAlSv0ZaBIefYdgWOWnU914Ph85I6p 0fKtirOMxyHNwu8=

Brian Epstein  $\leq$ bepstein $\omega$ ias.edu> [https://security.ias.edu](https://security.ias.edu/) page 24 of 27

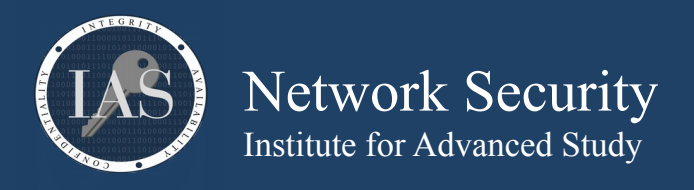

-----END CERTIFICATE-----

---

```
Server certificate
subject=/C=US/postalCode=08540/ST=New Jersey/L=Princeton/street=1 Einstein Drive/O=Institute for 
Advanced Study/CN=www.ias.edu
issuer=/C=US/ST=MI/L=Ann Arbor/O=Internet2/OU=InCommon/CN=InCommon RSA Server CA
---
No client certificate CA names sent
Peer signing digest: SHA512
Server Temp Key: ECDH, P-256, 256 bits
---
SSL handshake has read 5145 bytes and written 380 bytes
Verification: OK
---
New, TLSv1.2, Cipher is ECDHE-RSA-AES128-GCM-SHA256
Server public key is 2048 bit
Secure Renegotiation IS supported
Compression: NONE
Expansion: NONE
No ALPN negotiated
SSL-Session:
    Protocol : TLSv1.2
     Cipher : ECDHE-RSA-AES128-GCM-SHA256
     Session-ID: C11FD3CF1391A650E920226192E5CDAC66E7BFE480680C4472363FCD951D37E2
     Session-ID-ctx: 
    Master-Key: 
C79EF1A7D02ED2CC4D2E89F948159D08AF873F9D0BD5FCFD8A601CE3A9EFE9D9703111646503FDFDBFE7E9038F729A91
     PSK identity: None
     PSK identity hint: None
     SRP username: None
     Start Time: 1540846225
    Timeout : 7200 (sec)
    Verify return code: 0 (ok)
     Extended master secret: no
---
```
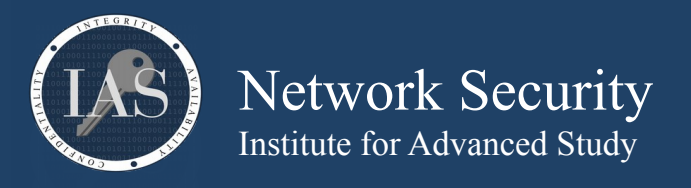

Calculate the SHA256 sum on a host that only has openssl and not the sha256sum tool.

#### \$ **sha256sum /etc/hosts**

bash: sha256sum: command not found... \$ **openssl dgst -sha256 /etc/hosts**  SHA256(/etc/hosts)= 42c60aee9ac2254ea721673592386164914480669c06c2fad31123344fe71a7f

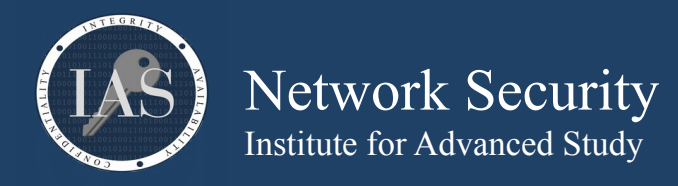

Quickly encrypt a config file to send over email to a vendor for troubleshooting purposes. I do this all the time, it isn't too difficult to explain over the phone how to decrypt, and it gives you the option of protecting sensitive data over an insecure medium. You still have to tell them the password over the phone, though, which is better than sending cleartext.

```
$ cat << EOF >> database_credentials.php
<?php
```

```
$dbuser = "dummy"; 
$dbpass = "drowssap"; 
$dbhost = "hopeyoudonthackme.com"; 
$dbname = "please";
```
**?> EOF**

\$ **openssl aes-256-cbc -e -in database\_credentials.php -out database\_credentials.php.enc** enter aes-256-cbc encryption password: Verifying - enter aes-256-cbc encryption password:

```
$ file database_credentials.php*
database_credentials.php:
database_credentials.php.enc: openssl enc'd data with salted password
```

```
$ openssl aes-256-cbc -d -in database_credentials.php.enc
<?php
```

```
$dbuser = "dummy"; 
$dbpass = "drowssap"; 
$dbhost = "hopeyoudonthackme.com"; 
$dbname = "please";
```
?>

```
$ xxd database_credentials.php.enc
0000000: 5361 6c74 6564 5f5f 70d2 c0dc c413 bfbf Salted_p.......<br>0000010: a7e0 124e 6477 42e7 b553 17ff ee6c edb4 ...NdwB..S...l..
0000010: a7e0 124e 6477 42e7 b553 17ff ee6c edb4
0000020: ab5b 15b2 ab0a 455c d2ef 0cb2 e87a 8350 .[....E\.....z.P 
0000030: 2fe4 9b6a 8910 5e8a 2b56 56ce 8f5c c727
0000040: ebae 66b2 1218 f4fc 2c18 e375 f45d 4915 ..f.....,..u.]I. 
0000050: a756 1d1d bdb2 a4ab 0b1f 844b 4fe9 7752 .V.........KO.wR 
0000060: bdba c4a7 27f1 f965 0b19 3370 74cc beb3 ....'..e..3pt...<br>0000070: 25ad 5c94 bbb9 8581 b36e ffd1 6301 2b59 %.\......n..c.+Y
0000070: 25ad 5c94 bbb9 8581 b36e ffd1 6301 2b59
```

```
$ base64 < database_credentials.php.enc | \
mail -s "Database credentials you asked for" support@ example .com
```
**Example:**

Inspect an ssh RSA key for it's components

```
$ ssh-keygen
Generating public/private rsa key pair. 
Enter file in which to save the key (/home/${USER}/.ssh/id_rsa): /home/${USER}/.ssh/fwc
...
Your identification has been saved in /home/${USER}/.ssh/fwc.
Your public key has been saved in /home/${USER}/.ssh/fwc.pub. 
...
$ openssl rsa -in .ssh/fwc -text -noout 
Private-Key: (2048 bit) 
modulus: 
     00:e7:4e:c9:dc:0e:6a:22:f0:ca:48:c7:ea:6b:a9: 
...
```
Brian Epstein  $\leq$ bepstein $\omega$ ias.edu> [https://security.ias.edu](https://security.ias.edu/) page 27 of 27